## Intégrer le flux RSS d'un tag ou d'une liste DIIGO dans Netvibes

● *Ouvrir le tag ou la liste à intégrer*

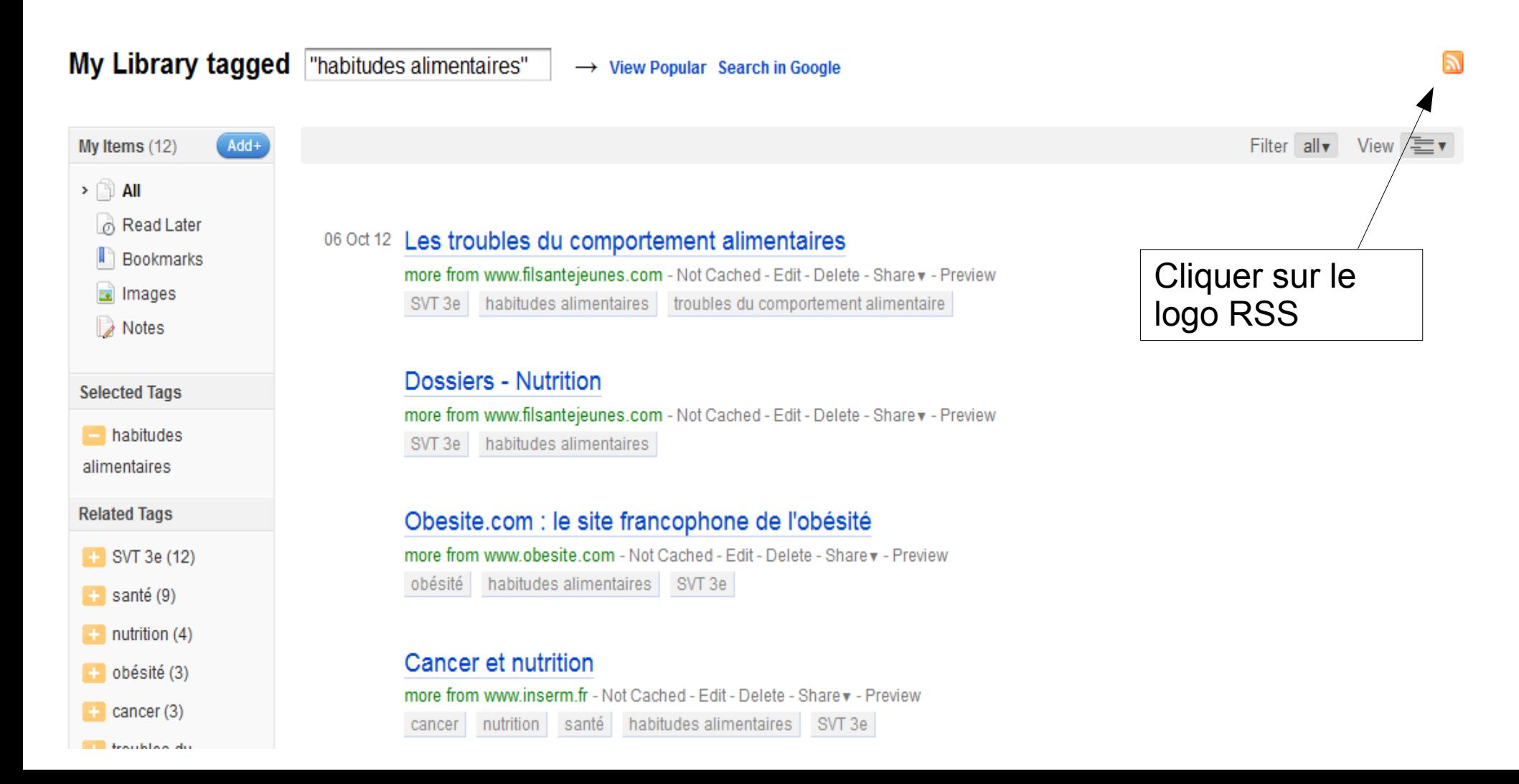

## ● *Une nouvelle page s'ouvre*

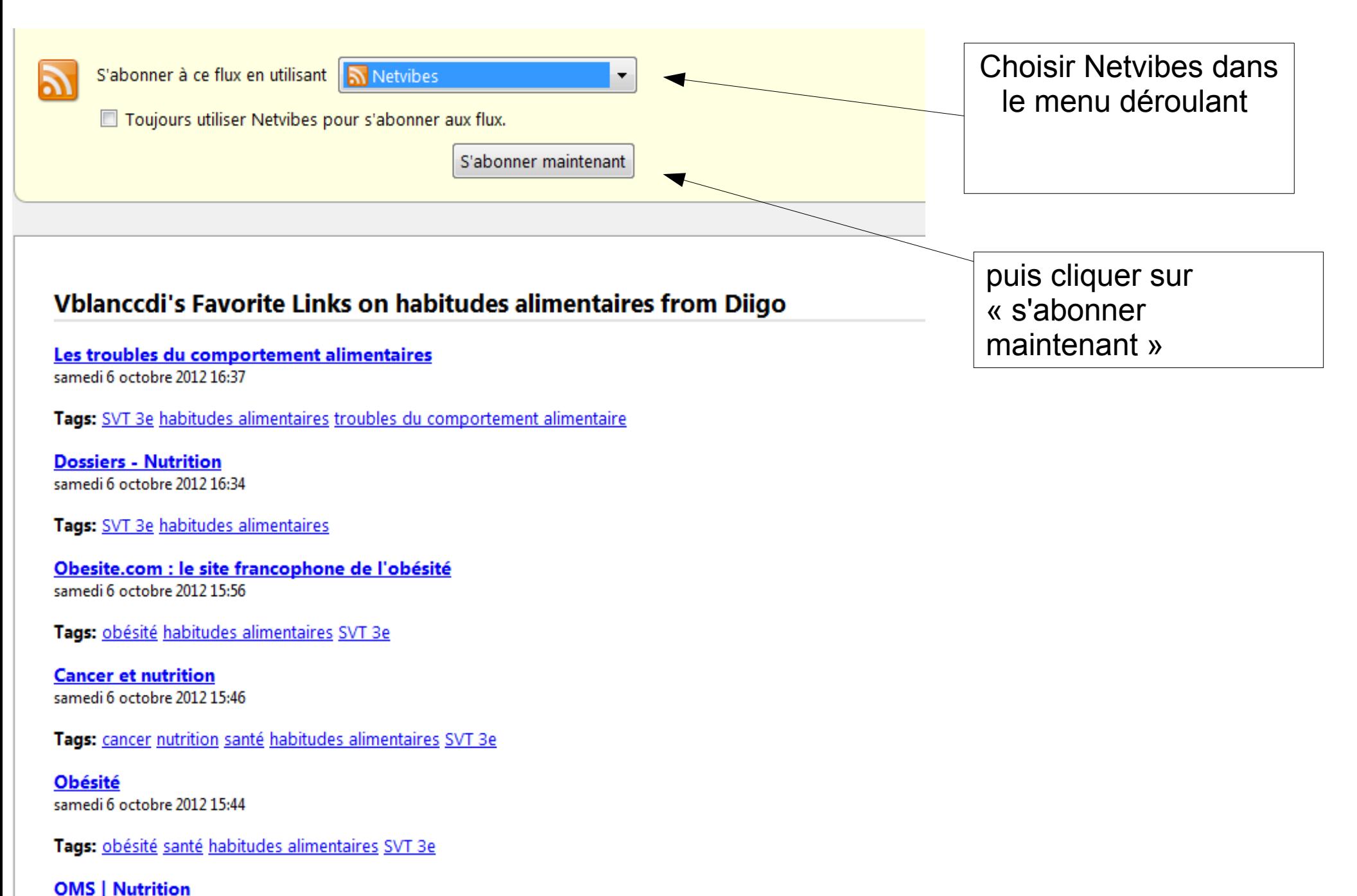

samedi 6 octobre 2012 15:42

## ● *Netvibes propose maintenant l'intégration du fil RSS*

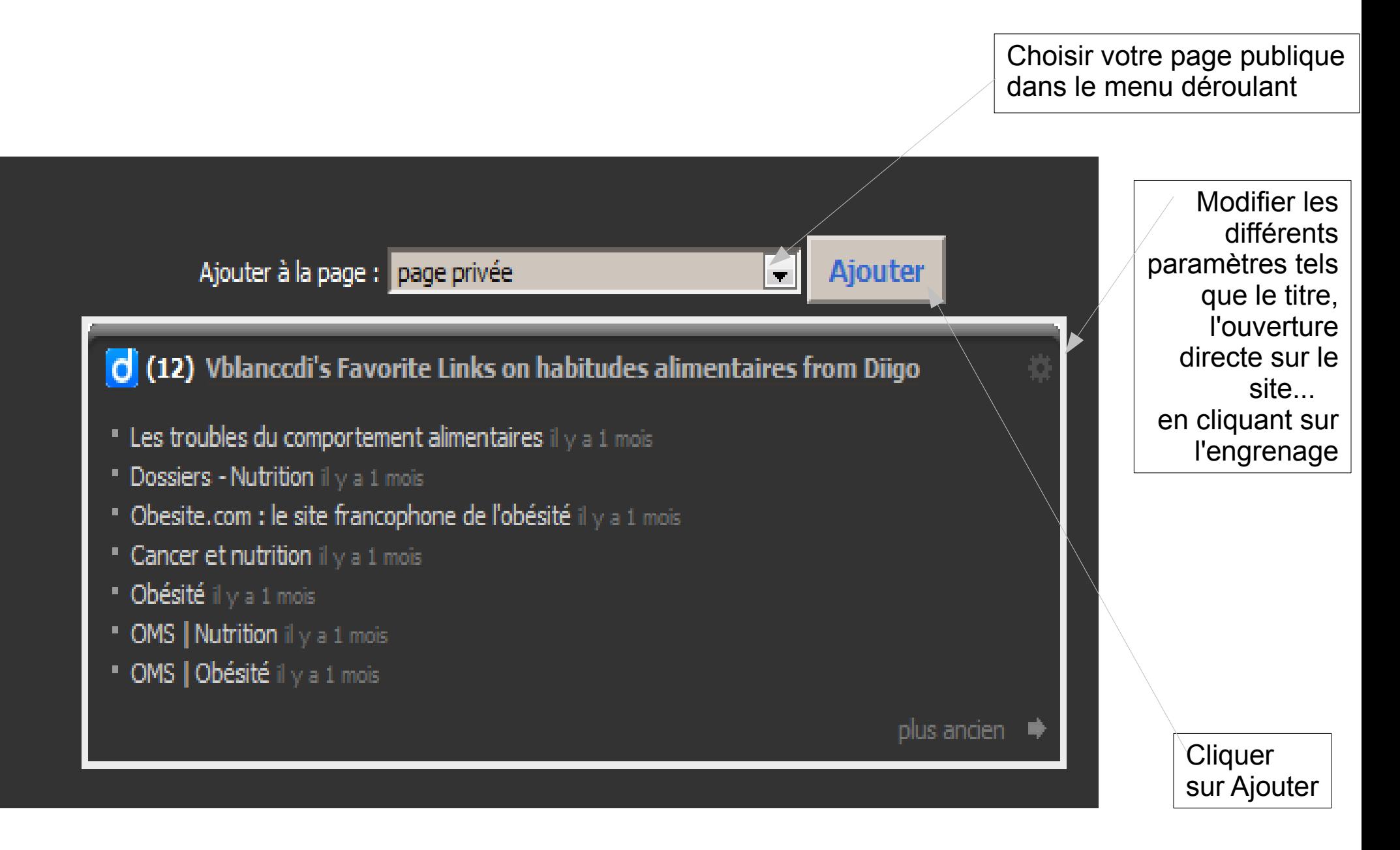

## Vos fils RSS sont ainsi intégrés à votre Netvibes et remis à jour à chaque nouvel archivage d'un signet dans Diigo avec le tag exporté

Diigo

m Diigo

Rartager

/ Partage

" ≎

A Partager

**Partager** 

→ Partage

∧) Partagei

A Partage

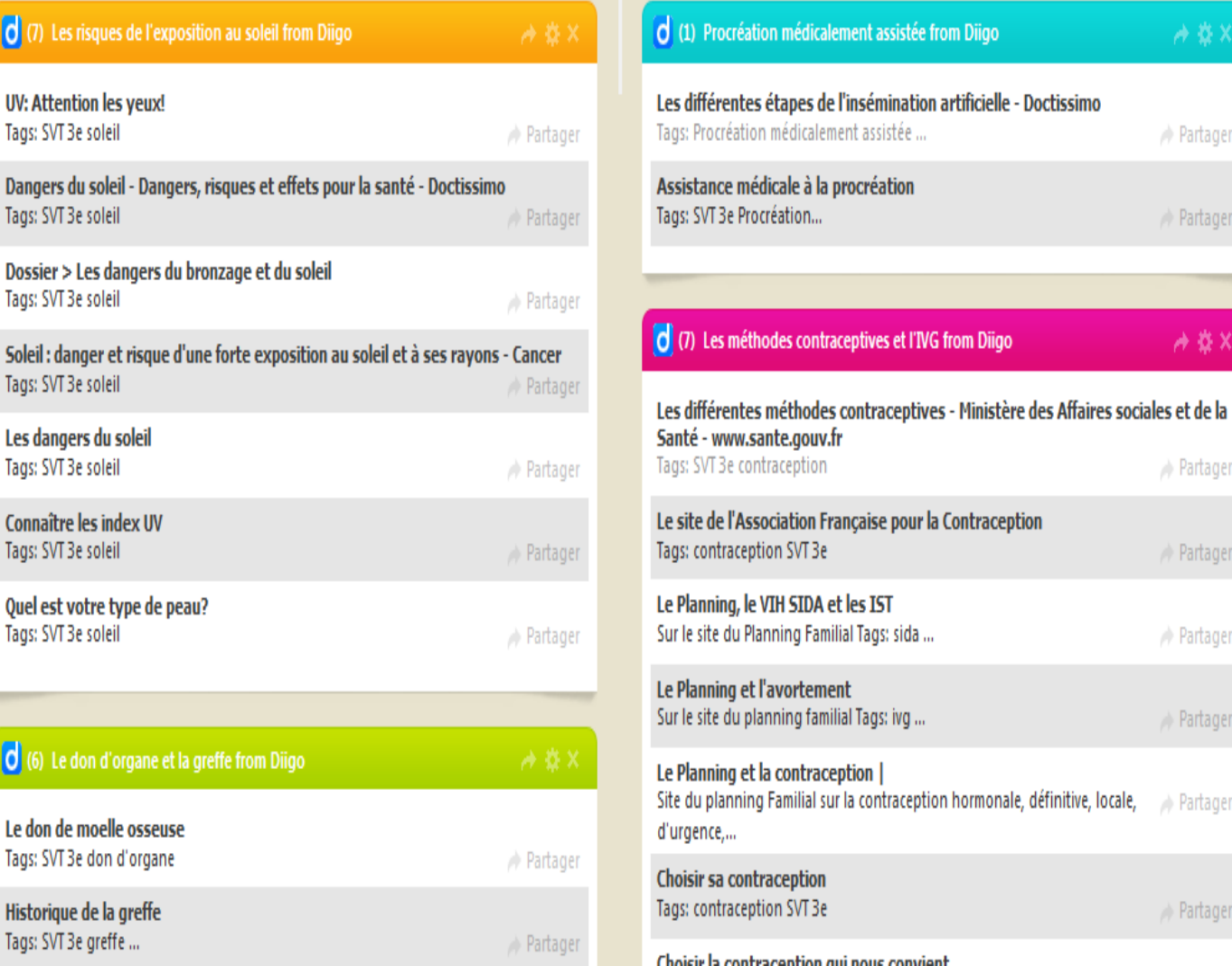

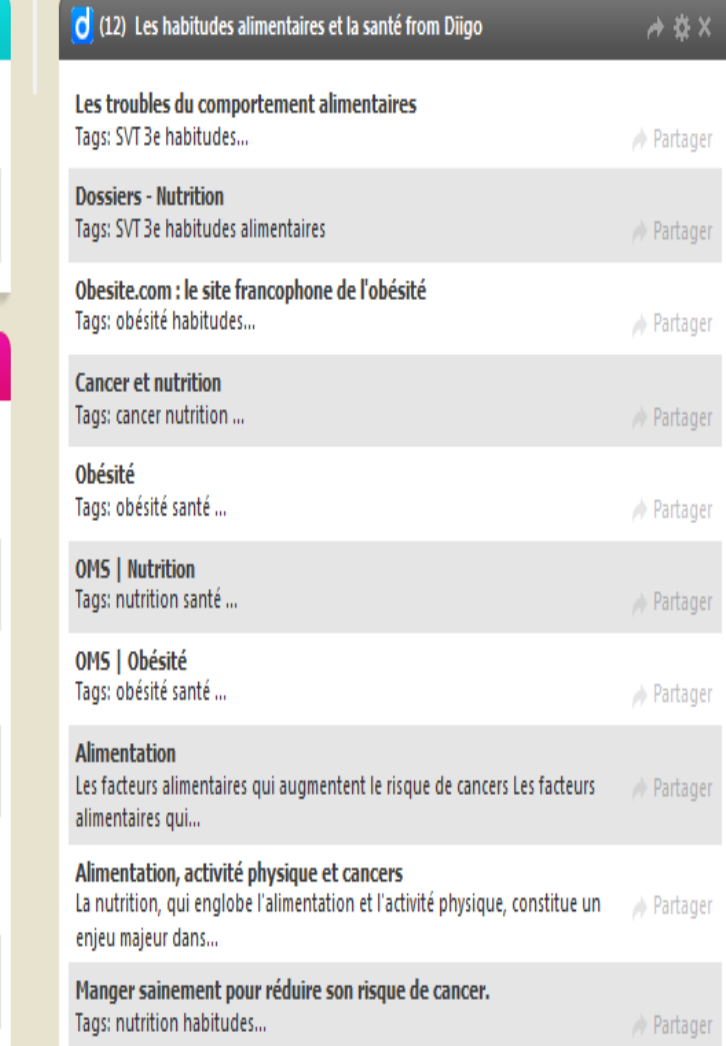

*Attention : la mise à jour du fil RSS n'est pas immédiate dans Netvibes, patientez quelques heures après l'ajout d'une ressource dans Diigo.*